## **Project templates**

There are two templates predefined in the program:

- FMEA Project (Failure Mode Effects Analysis Project). Select this template if you need the reliability analysis only.
- · Safety and Reliability Analysis Project (FMEA Project included). Select this template if you need both the FMEA and risk analysis.

Both template contains predefined packages and diagrams to start creating your risk analysis model. Usually, design, FMEA, Risk/Hazard Analysis, Safety Requirements packages are created.

To create a project from a template

- 1. Do one of the following:
  - o From the File menu, select New Project.
  - On the main toolbar, click the **New Project** button.
  - Press Ctrl+N.

In all cases, the New Project dialog opens.

- 2. In a left side of the dialog under the **Safety and Reliability Analysis** group, double-click the icon of a desired template. The project template with predefined tables, samples, and resources opens.
- 3. Type a project name, specify a project location, and click OK when you are done. A new project opens.

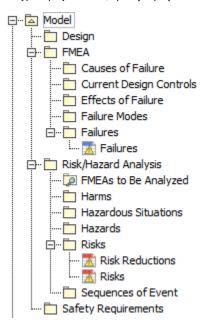

## Related pages

- Getting started
  - Concepts
  - Process description